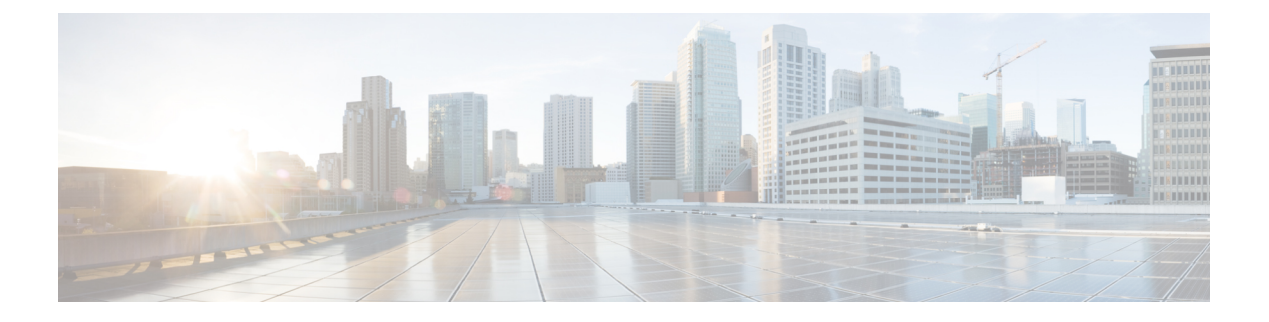

# **mSATA** モジュールの取り付け

この章では、Cisco IR829M および IR829B サービス統合型ルータ (ISR) で利用できる mSATA SSD の概要を示します。mSATA SSD には追加のフラッシュメモリストレージを備え、 IR829M/IR829B プラットフォームの mSATA SSD スロットを専有します。

• mSATA SSD [モジュールの取り付け](#page-0-0) (1 ページ)

## <span id="page-0-0"></span>**mSATA SSD** モジュールの取り付け

Mini-SATA または mSATA は、ソリッドステートドライブ (SSD) など、名刺に近いサイズの 小型フォームファクタドライブでのより効果的なシリアル ATA (SATA)統合を可能にする ロープロファイル インターフェイス コネクタです。

この章では、Cisco IR829M および IR829B サービス統合型ルータ (ISR) で利用できる mSATA SSD の概要を示します。mSATA SSD には追加のフラッシュメモリストレージを備え、 IR829M/IR829B プラットフォームの mSATA SSD スロットを専有します。

## 取り付け手順

**Note**:リストストラップや静電気防止マットなどの適切な静電気除去法を使用していることを 確認します。

**Caution**:モジュールの取り外しまたは取り付けを行う前に、デバイスの電源がオフになって いることを確認します。

mSATA SSD モジュールを品目番号 2 に示されているスロットに差し込みます。 図 1 : [Cisco](#page-1-0) IR829 [デュアルモデムの前面パネル](#page-1-0) (2 ページ)

#### <span id="page-1-0"></span>図 **<sup>1</sup> : Cisco IR829** デュアルモデムの前面パネル

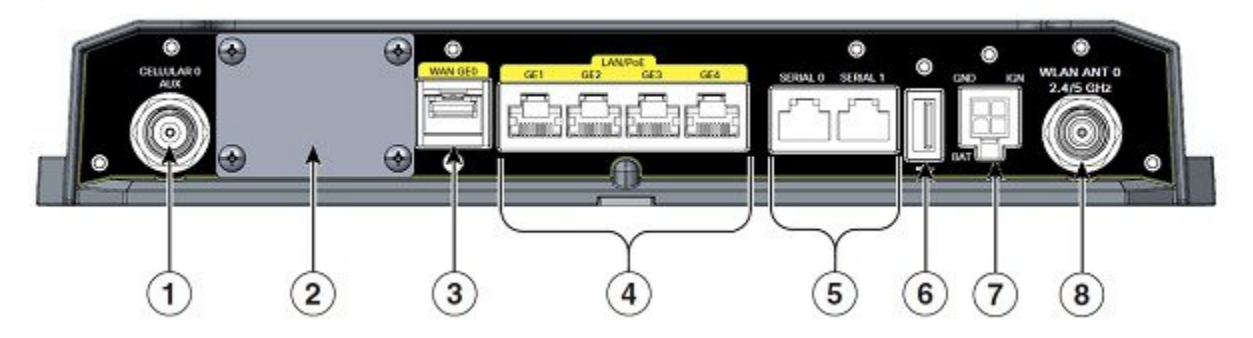

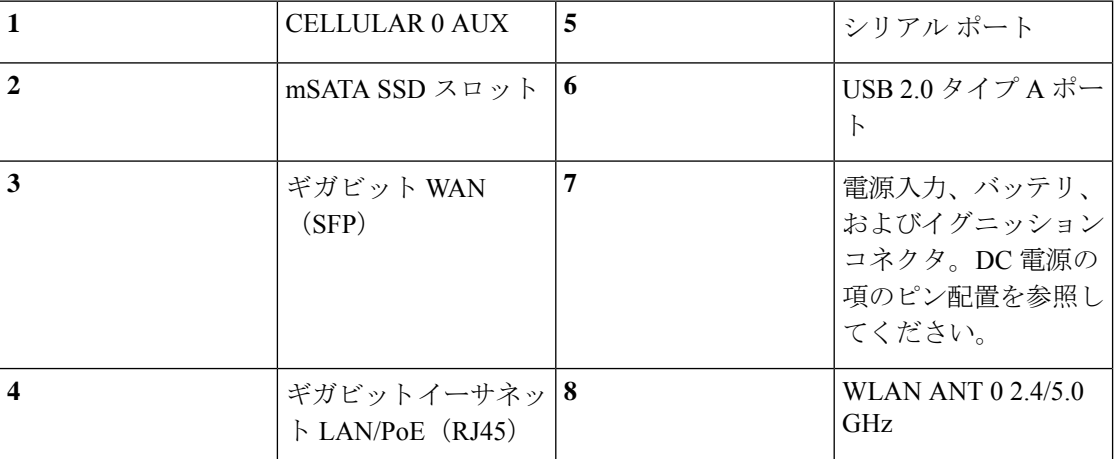

モジュールを取り付けるには、次の手順を実行します。

**1**. 制限付きモジュラリティスロットのカバーを固定している 4 本のネジを取り外します。既存 のモジュールを交換する場合は、後で新しいモジュールを取り付ける際に使用できるように脇 に置いておきます。モジュールを初めて取り付ける場合は、モジュールに付属のネジを使用し ます。

**2**. mSATA SSD モジュールを IR829 のスロットに挿入します。モジュールは、mSATA SSD 底 部プレートと mSATA SSD PCB の間にある IR829 メタルガイドレールとともに挿入します。

モジュールの配置については図 2 : [モジュールの取り付け](#page-2-0) (3 ページ)を参照してください。

<span id="page-2-0"></span>図 **2 :** モジュールの取り付け

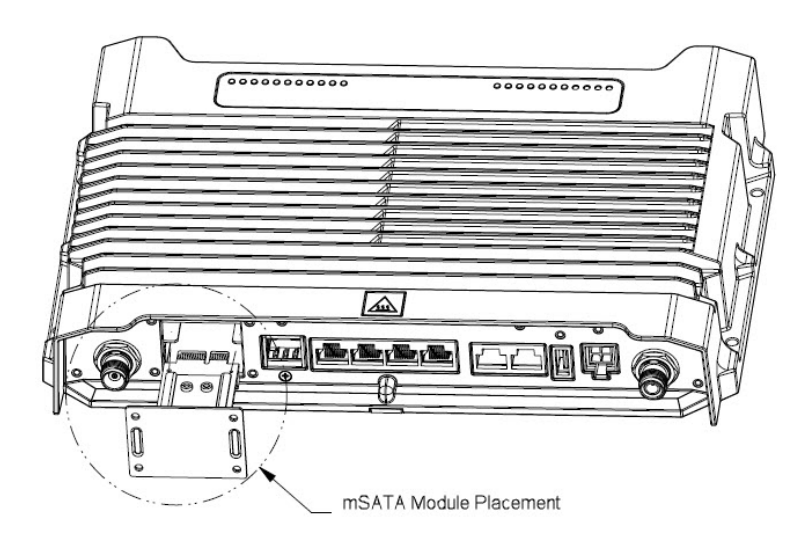

<span id="page-2-1"></span>**3**.mSATASSDモジュールの配置が正しいことを確認します。間違えて取り付けると、モジュー ルまたは IR829 を破損することがあります。正しい位置に取り付けるには、3 つの詳細な図、 図3:モジュールの配置 (詳細 1) (3ページ)、図4:[モジュールの配置\(詳細](#page-3-0) 2) (4 [ページ\)](#page-3-0)、および図 5 : [モジュールの配置\(詳細](#page-3-1) 3) (4 ページ)を参照してください。

図 **3 :** モジュールの配置(詳細 **<sup>1</sup>**)

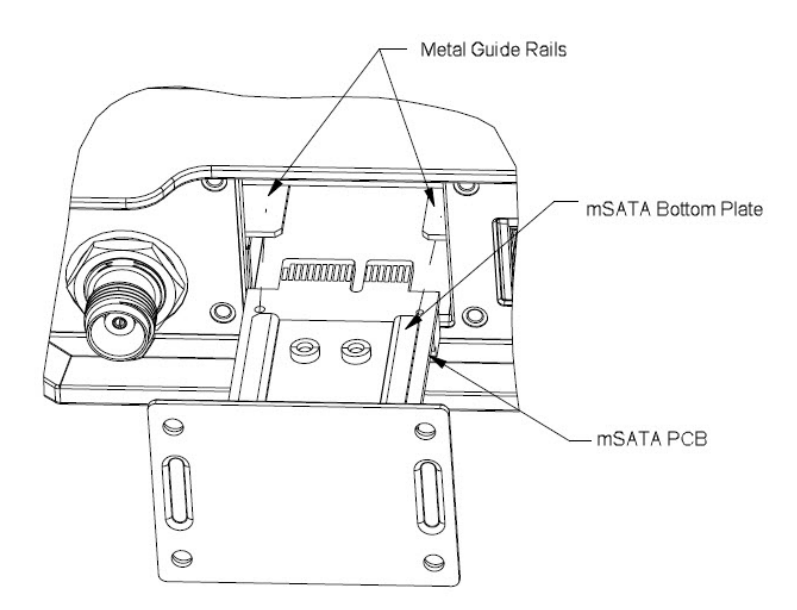

<span id="page-3-0"></span>図 **<sup>4</sup> :** モジュールの配置(詳細 **2**)

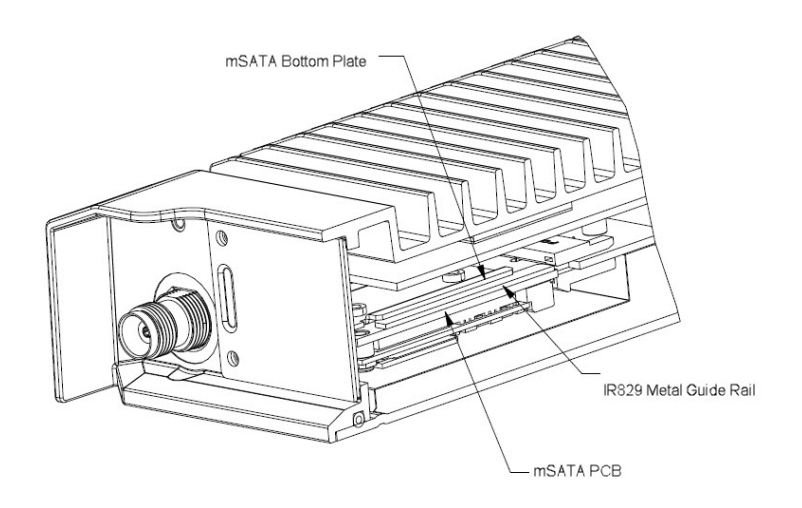

<span id="page-3-1"></span>図 **5 :** モジュールの配置(詳細 **3**)

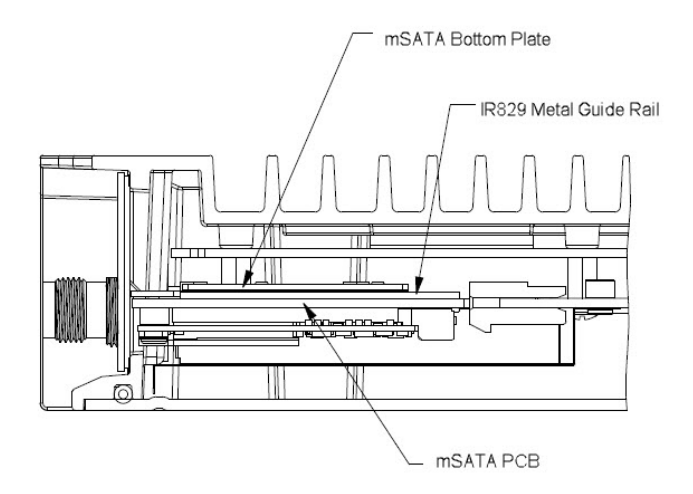

**4**. モジュールを正しく挿入したら、4 本のネジを横においてからモジュールプレートを IR829 に固定します。ネジは5 〜 6 インチポンド (0.6 Nm)のトルクで締める必要があります。[図](#page-4-0) 6 : 新しい mSATA SSD [モジュールの固定](#page-4-0) (5ページ)を参照してください。

### <span id="page-4-0"></span>図 **6 :** 新しい **mSATA SSD** モジュールの固定

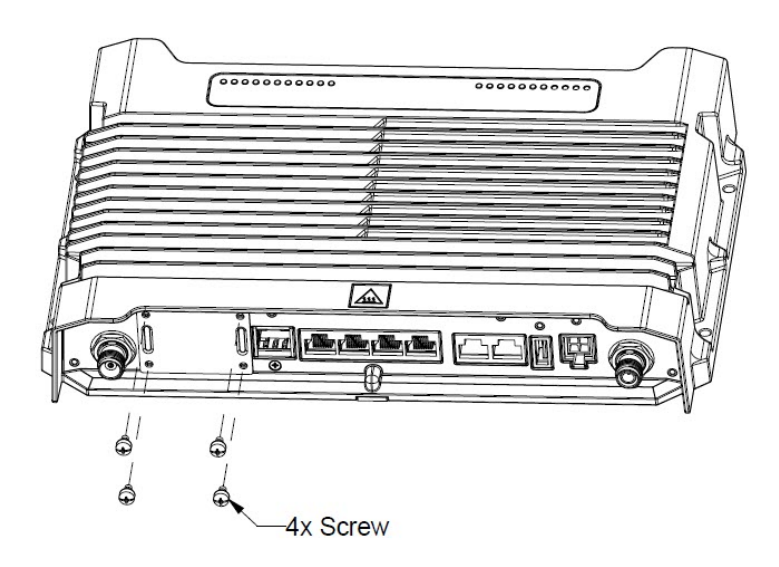

<span id="page-4-1"></span>**5**. これで取り付けは完了しました。完了したインストールを図 7 : [取り付け完了後](#page-4-1) (5 ペー [ジ\)](#page-4-1)に示します。

図 **<sup>7</sup> :** 取り付け完了後

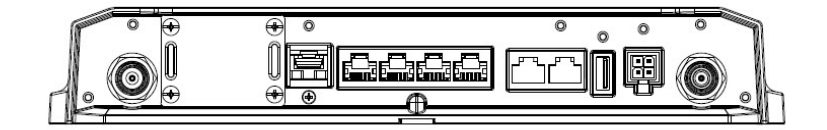

I